# **QRA: Estimated and Actual Class Cost and Expense Tracking**

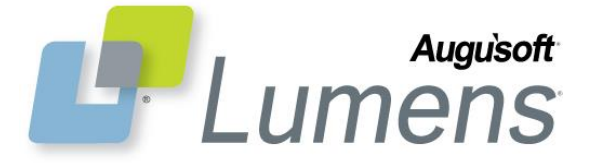

Staff can organize and track historical and current class costs and expenses using Estimated and Actual Class Cost and Expense Tracking. For example, filtering the new "Class Cost Comparison Report" by time period, staff can compare Spring 2013 to Spring 2015 to determine if costs have increased or decreased. (This feature must be configured-call Customer Support to configure for your Pro License)

# **Grant staff access within appropriate user roles**

System Options > User Role

- Create a new user role by selecting "Add", name the user role, click "Submit". Click "add" under "Menu Items Allowed"
- If you need to edit an existing user role, click "Edit", then click "Add" under "Menu Items Allowed"

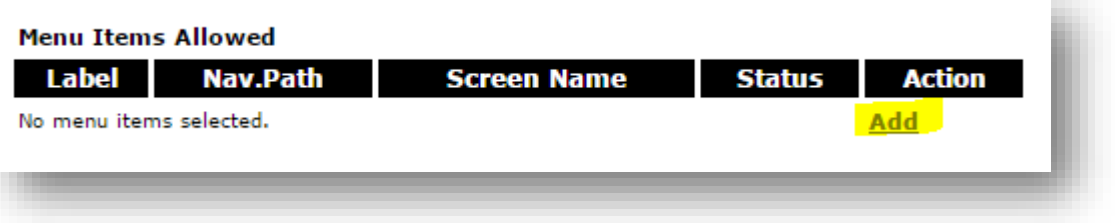

 Scroll until courses/classes is visible and check the box to add

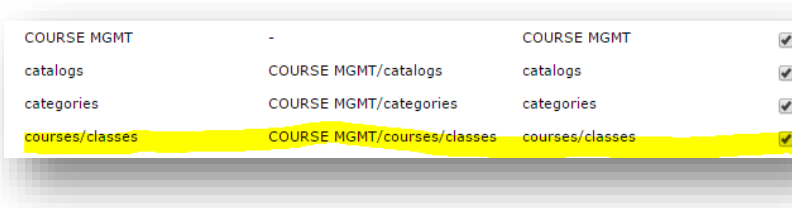

- Click "Submit"
- At "Access Selection" decide whether user role may view or edit the "View Run/Canceled Class". Edit access allows Staff to change costs and expenses of classes in "Run" status

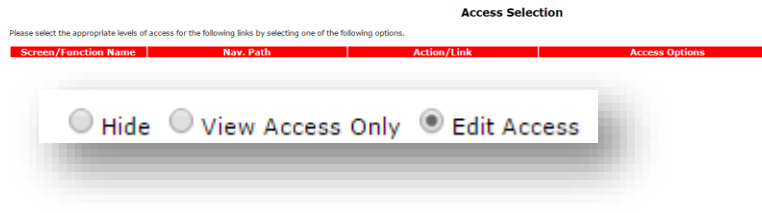

**QRA: Enhanced Cost and Expense Tracking – Page 1**

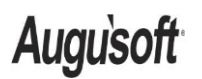

.

8441 Wayzata Blvd., Suite 200 Minneapolis, MN 55426-1360 support@augusoft.net ∙ augusoft.net (763) 331-8300

CONFIDENTIAL AND PROPRIETARY | © 2014 Augusoft, Inc. This information and content is intended for Augusoft Lumens® customers only. Augusoft, the Lumens name and identifier(s) are registered trademarks of Augusoft. Augusoft reserves the right to alter product and service specifications described in this document. Use of the terms "partner" and "partnership" do not imply a legal partnership between Augusoft and any other party. Various trademarks are held by their respective owners.

### **Costs of running the class**

 Once Customer Support configures "Enhanced Class Cost and Expense Tracking", Power Users must edit "Class Set Up Settings" adding relevant costs

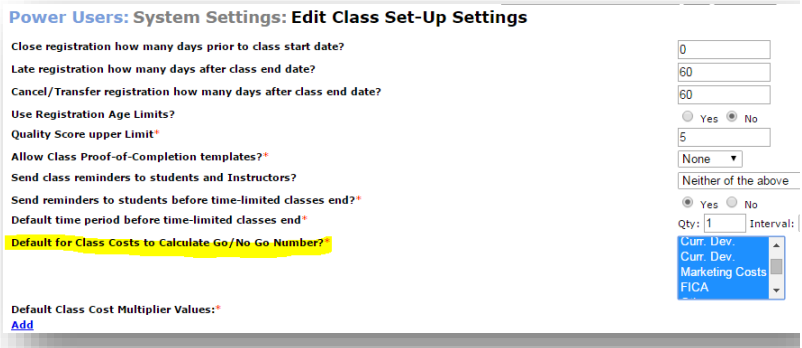

- Power users may include Instructor Costs, Material Costs, Preparation, Overhead, Marketing Costs, Teaching, or Travel as relevant costs
- As staff create new classes or edit run status classes, enter relevant costs and expenses

#### **Add Class**

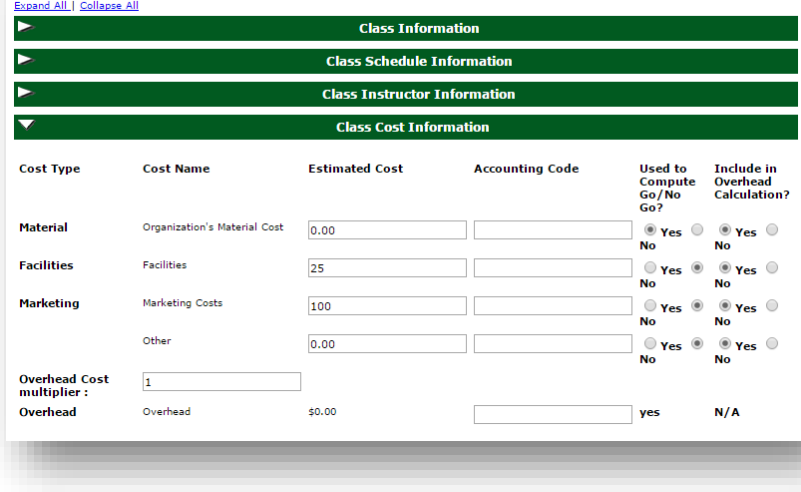

 Go/No Go is separate from Class Costs. To be included in the report, the "Estimated Cost" must track and include "Overhead Calculations"

#### **Enhanced Reports**

Access "Class Cost Comparison Report", under "Catalog Management"

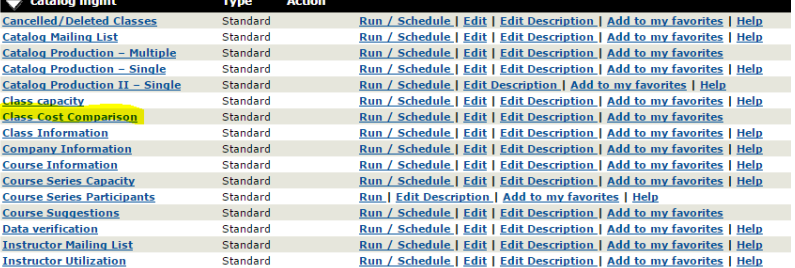

## **QRA: Enhanced Cost and Expense Tracking – Page 2**

**Augusoft** 

8441 Wayzata Blvd., Suite 200 Minneapolis, MN 55426-1360 support@augusoft.net ∙ augusoft.net (763) 331-8300

CONFIDENTIAL AND PROPRIETARY | © 2014 Augusoft, Inc. This information and content is intended for Augusoft Lumens® customers only. Augusoft, the Lumens name and identifier(s) are registered trademarks of Augusoft. Augusoft reserves the right to alter product and service specifications described in this document. Use of the terms "partner" and "partnership" do not imply a legal partnership between Augusoft and any other party. Various trademarks are held by their respective owners.

- Filters allow staff to track and compare actual and estimated costs and expenses
- Filter to track from year to year or from term to term to get historical information

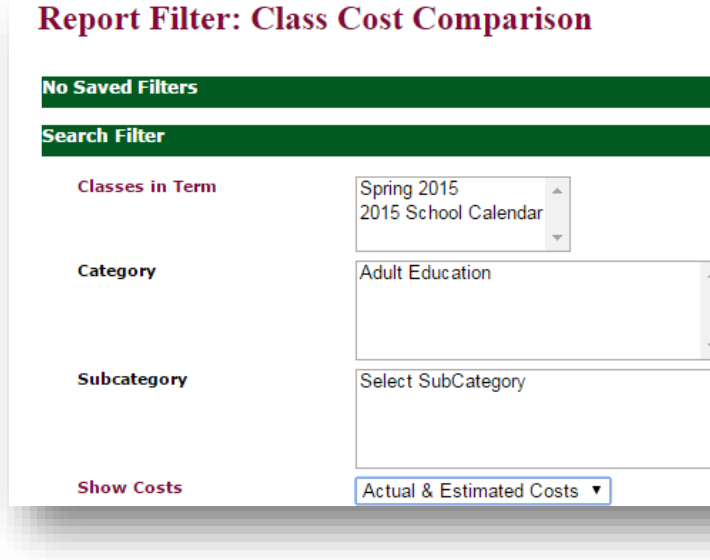

**QRA: Enhanced Cost and Expense Tracking – Page 3**

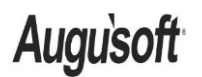

8441 Wayzata Blvd., Suite 200 Minneapolis, MN 55426-1360 support@augusoft.net ∙ augusoft.net (763) 331-8300

CONFIDENTIAL AND PROPRIETARY | © 2014 Augusoft, Inc. This information and content is intended for Augusoft Lumens® customers only. Augusoft, the Lumens name and identifier(s) are registered trademarks of Augusoft. Augusoft reserves the right to alter product and service specifications described in this document. Use of the terms "partner" and "partnership" do not imply a legal partnership between Augusoft and any other party. Various trademarks are held by their respective owners.